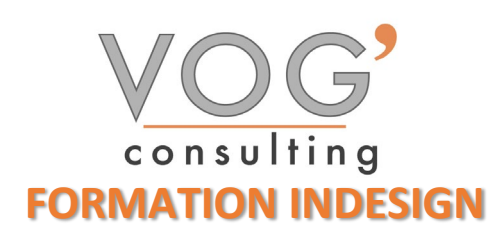

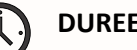

**DUREE :** 21 heures

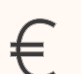

 **PRIX :** 2520€

 **LIEU :** Cf. Convention

**NOMBRES DE PERSONNES :**  1 à 8 personnes

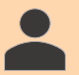

**PUBLICS CONCERNES :** 

Cette formation s'adresse à tout public.

**PRE-REQUIS :** 

Il est nécessaire d'être initié à l'utilisation d'un ordinateur et de pratiquer régulièrement l'environnement Windows.

### **DELAIS D'ACCES :**

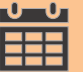

Les dates sont à convenir directement avec le centre ou le formateur. Les formations sont disponibles toute l'année en présentiel et/ou distanciel

### **REFERENCES REGLEMENTAIRE :**

**-**Les conditions générales de vente et le règlement intérieur sont consultable sur notre site internet. -Articles L.6353-1 du Code du Travail

### **MODALITES D'ACCES :**

L'accès à nos formations peut être initié, soit par un particulier, soit par l'employeur, soit à l'initiative du salarié avec l'accord de ce dernier. Votre CPF est mobilisable pour certaines de nos formations. Les demandeurs d'emploi peuvent aussi avoir accès à nos formations. N'hésitez pas à prendre contact avec nous.

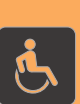

### **ACCESSIBILITES :**

Les personnes en situation d'handicap souhaitant suivre cette formation sont invitées à nous contacter directement, afin d'étudier ensemble les possibilités de suivre la formation.

### **OBJECTIFS DE LA FORMATION**

Les stagiaires seront capables de :

- $\triangleright$  Se repérer dans l'environnement InDesign
- $\triangleright$  Créer un document et organiser son espace de travail en bénéficiant des principales fonctionnalités du logiciel
- $\triangleright$  Saisir du texte sur une page existante
- Mettre en forme du texte ou un tableau en utilisant les différents outils du logiciel et raccourcis claviers
- $\triangleright$  Créer différents types de tableaux en utilisant différents styles de paragraphes et de caractères, afin d'adapter l'impression aux changements de gabarit
- $\triangleright$  Utiliser les différents outils de paramétrages afin de personnaliser sa mise en forme des textes et tableaux
- $\triangleright$  Utiliser les différents outils de paramétrages afin de personnaliser sa mise en forme des textes et tableaux
- Maîtriser l'ensemble des paramètres, afin d'automatiser l'impression en assurant l'intégrité des styles
- $\triangleright$  Choisir le mode colorimétrique adapté à l'impression de sa production

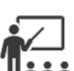

### **MOYENS ET METHODES PEDAGOGIQUES**

Un intervenant qualifié accompagne les participants pendant toute la durée de la formation. Nous mettons à disposition des ordinateurs, salle de réunion, une imprimante, des supports de cours et un accompagnement informatique :

- $\triangleright$  Présentation et étude de cas
- $\triangleright$  Exercices et applications sur des cas concrets
- $\triangleright$  Participation active
- > La pédagogie est adaptée aux adultes

# **MODALITES D'EVALUATION**

- Test d'entrée en formation
- Feuille de présence
- $\triangleright$  Évaluation des acquis du stagiaire par mises en situation
- $\triangleright$  Questionnaire de satisfaction
- $\triangleright$  Certificat de réalisation
- Passage certification

## **CERTIFICATEUR**

- S ISOGRAD Tosa InDesign
- $\triangleright$  Code de la fiche : RS6206
- Date d'échéance de l'enregistrement : 14-12-2024

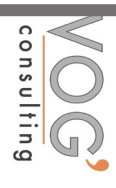

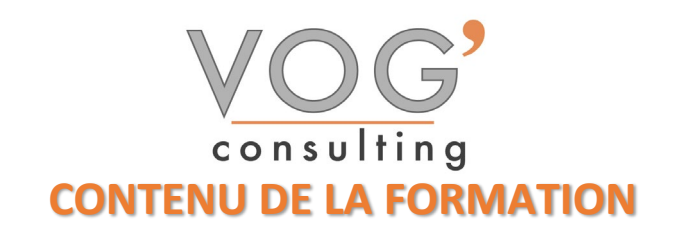

#### **EXAMPLE INDESIGN**

- $\triangleright$  Identifier les principaux usages d'In Design
- Comprendre la place d'In Design dans Adobe
- S'initier à l'interface d'In Design
- Adapter le mode d'affichage du document à l'écran
- **Les fenêtres et l'espace de travail**
- Les repères

### LES BLOCS

- $\triangleright$  Créer des blocs
- $\triangleright$  Changer le type d'un bloc
- $\triangleright$  Sélectionner les blocs
- Modifier les blocs
- $\triangleright$  Transformer les blocs
- $\triangleright$  Dupliquer un bloc
- ▶ Grouper/Dissocier des blocs
- $\triangleright$  Gérer la superposition des blocs
- $\triangleright$  Aligner les blocs
- Gérer l'espace entre les blocs
- **Masquer un bloc**

#### LE TEXTE

- $\triangleright$  Présentation du texte
- $\triangleright$  Gestion du texte
- Attributs de caractères
- $\triangleright$  Attributs de paragraphes
- $\triangleright$  Puces et numérotation
- $\blacktriangleright$  Le foliotage

### AMELIORER SES MISES EN PAGE

- Gérer les retraits et espacements.
- Améliorer l'apparence des paragraphes.
- Paramétrer filets, bordure et arrière-plan de paragraphe.
- Construire une mise en page en colonnes : gabarit et bloc de texte, grille de ligne de base, étendu de colonne.
- Créer des documents spécifiques : couvertures, dépliant 3 volets, coupon prédécoupé.
- Personnaliser puce et numérotation.
- Paramétrer les options d'enchaînement.
- Utiliser les tabulations pour les formulaires.
- LES TABLEAUX
- $\triangleright$  Création d'un tableau
- $\triangleright$  Mise en forme d'un tableau
- $\triangleright$  Importation de fichiers Excel
- Ligne d'en tête et de pied de tableaux

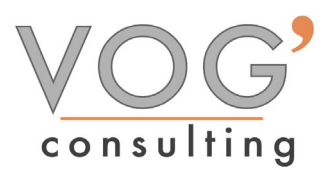

- LES IMAGES
- $\triangleright$  Importer une image
- Copier l'image
- Définir les options d'importation selon le format
- Gérer les documents multi calques
- Importer et placer des images dans une grille
- $\triangleright$  Ajouter des légendes aux photos
- Définir la qualité d'affichage
- $\triangleright$  Appliquer des transformations

### LE GRAPHISME

- $\triangleright$  Le graphisme dans In Design
- $\triangleright$  Créer des formes simples
- $\triangleright$  Créer des traits
- Créer des tracés libres
- $\triangleright$  Appliquer un contour au tracé
- $\triangleright$  Modifier le fond
- Utiliser le Nuancier
- Créer des dégradés
- Gérer les nuances
- Gérer la transparence
- Gérer les modes de fusion

### FINITION DU TRAVAIL

- Fenêtre d'impression
- $\triangleright$  Vérification et assemblage des infos
- Faire un PDF haute résolution pour le Prépresse